现在社交网络越来越 发达,对于学生和工作人士来说拥有一个邮箱 是非常重要的。邮箱注册对于一些公司企业来说比较熟悉,但对于刚刚成立不久的 小型公司就比较陌生。接下来讲一下邮箱怎么申请注册~

**注册单次群发500封的Tom VIP邮箱** 可以让你在无论何时无论何地一旦邮箱接收到信息就可以通过手机微信发送给你, 不会错过重要的邮件。

**一公司电子邮箱分为两种:**

其一VIP邮箱:一个账号可多个用户登录,价格较低,小型企业使用此类邮箱较多

## TOM VIP客户端收发信

- ・支持多个客户端登录
- ·邮件实时同步
- ·SSL加密专属登录通道

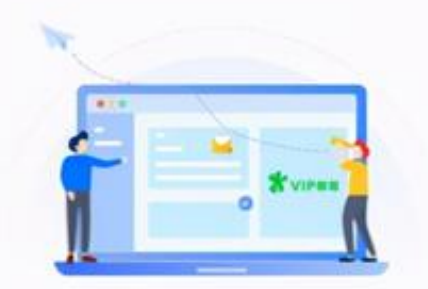

其二企业邮箱:一个域名对应多个账号,员工离职后公司可以进行账号及邮件的回 收处理,方便统一管理,此类按照账号数量收费

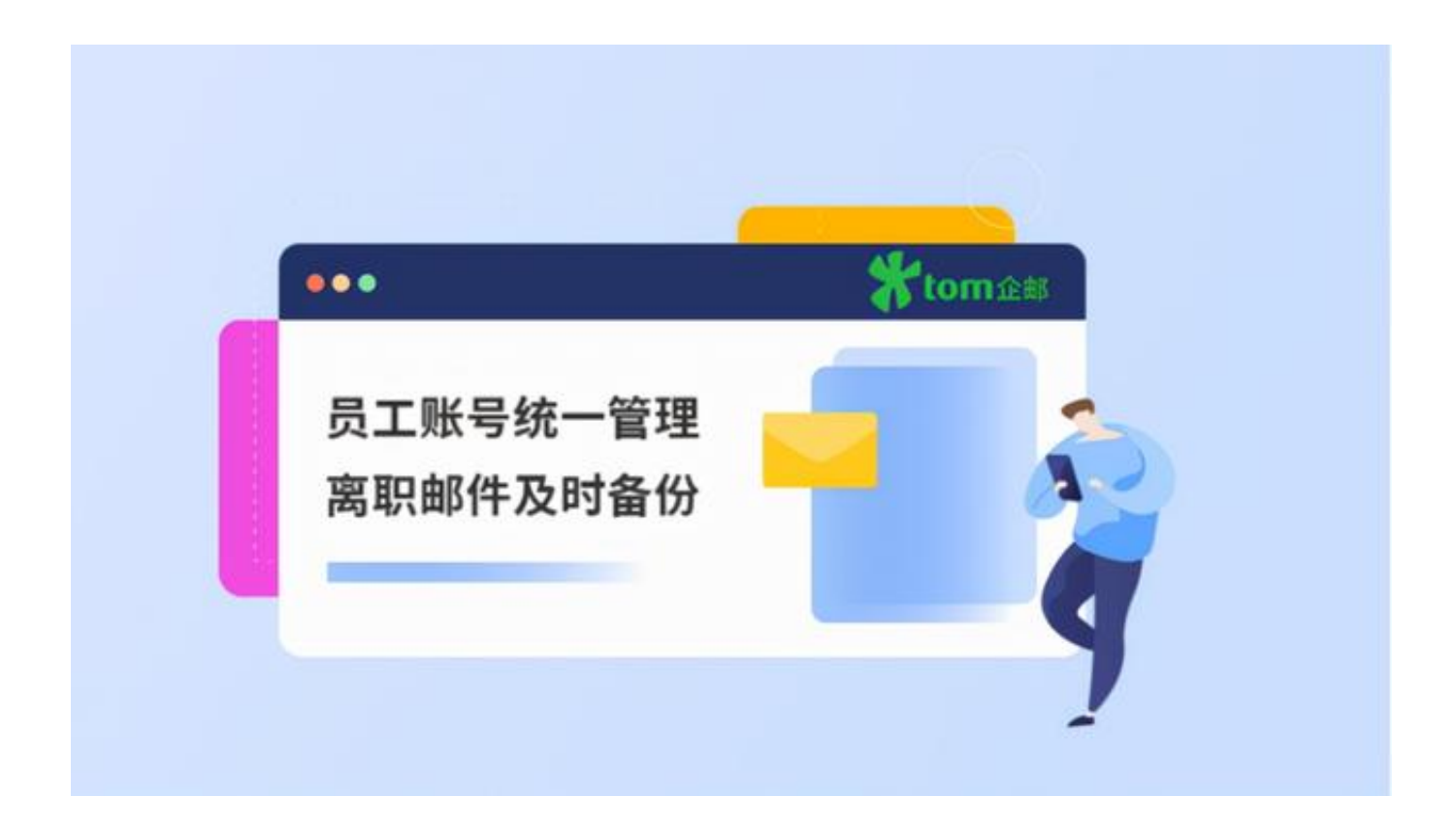

**二邮箱怎么申请注册?邮箱注册教程来了~**

01-搜索注册网站

进入搜索网站页面,搜索到需要注册的邮箱网站。

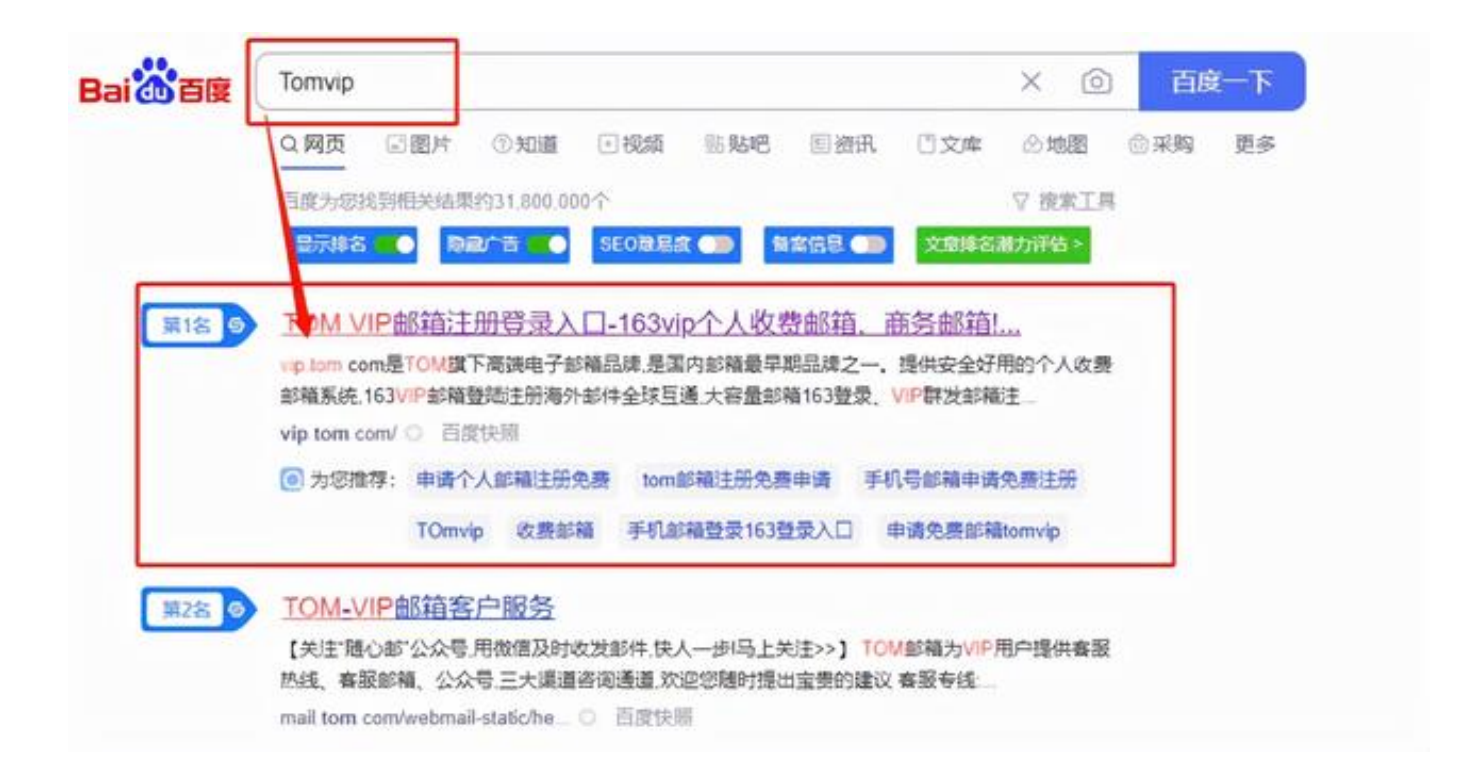

02-打开注册页面

在登录页面选择账号密码

登录后,点击注册后选择套餐,**现在注册买三年用38个月的Tom VIP邮箱性价比很高的哦~**

。注意:有四个套餐可以选择哦~极致邮、畅享邮、商务邮、精英邮。

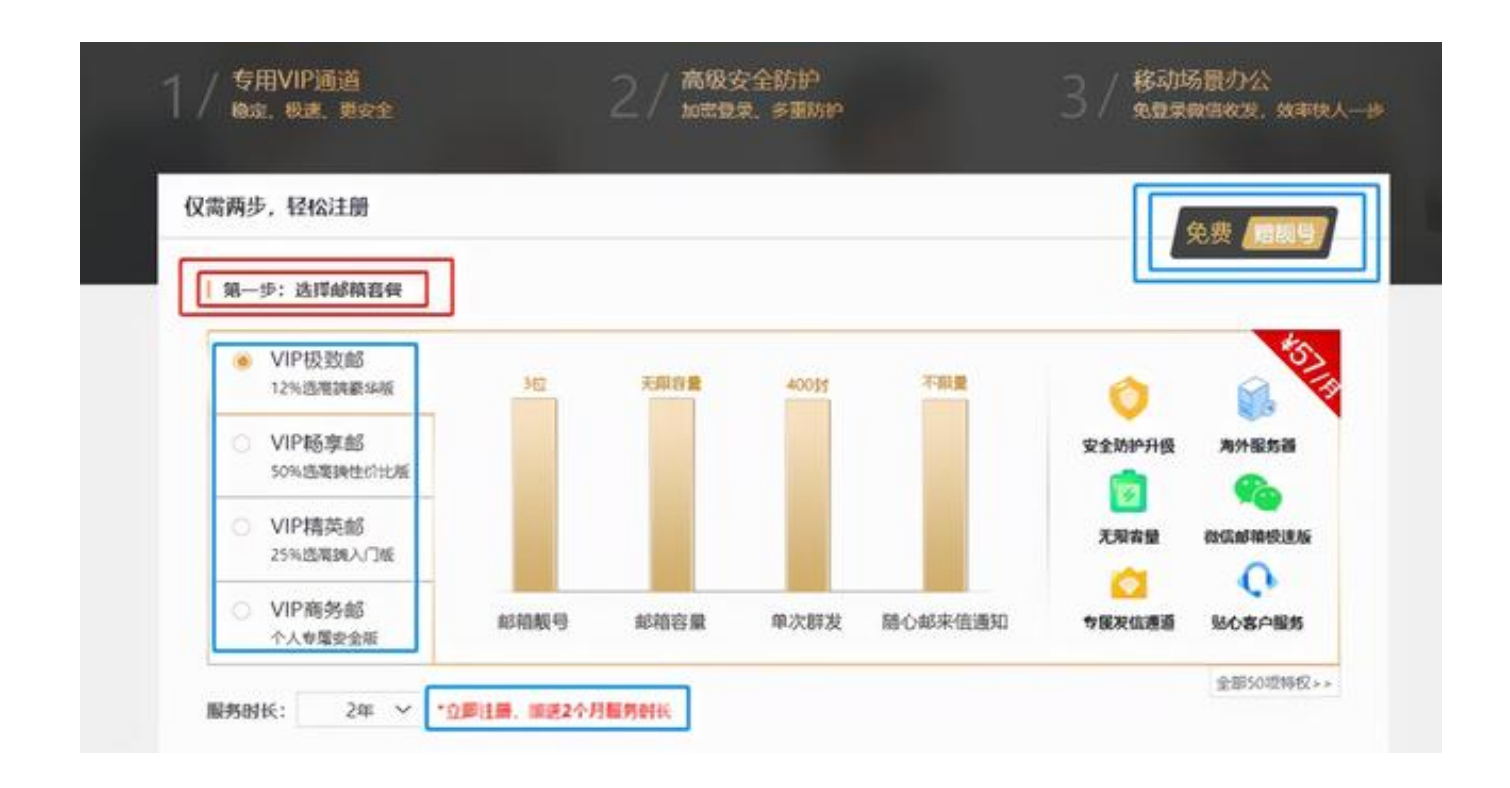

03-填写完整资料

将给出的信息资料填写完整,勾选服务条款,点击下方的注册即可。注意:注册3 天内未支付,用户名将被收回,可能被其他人抢注!

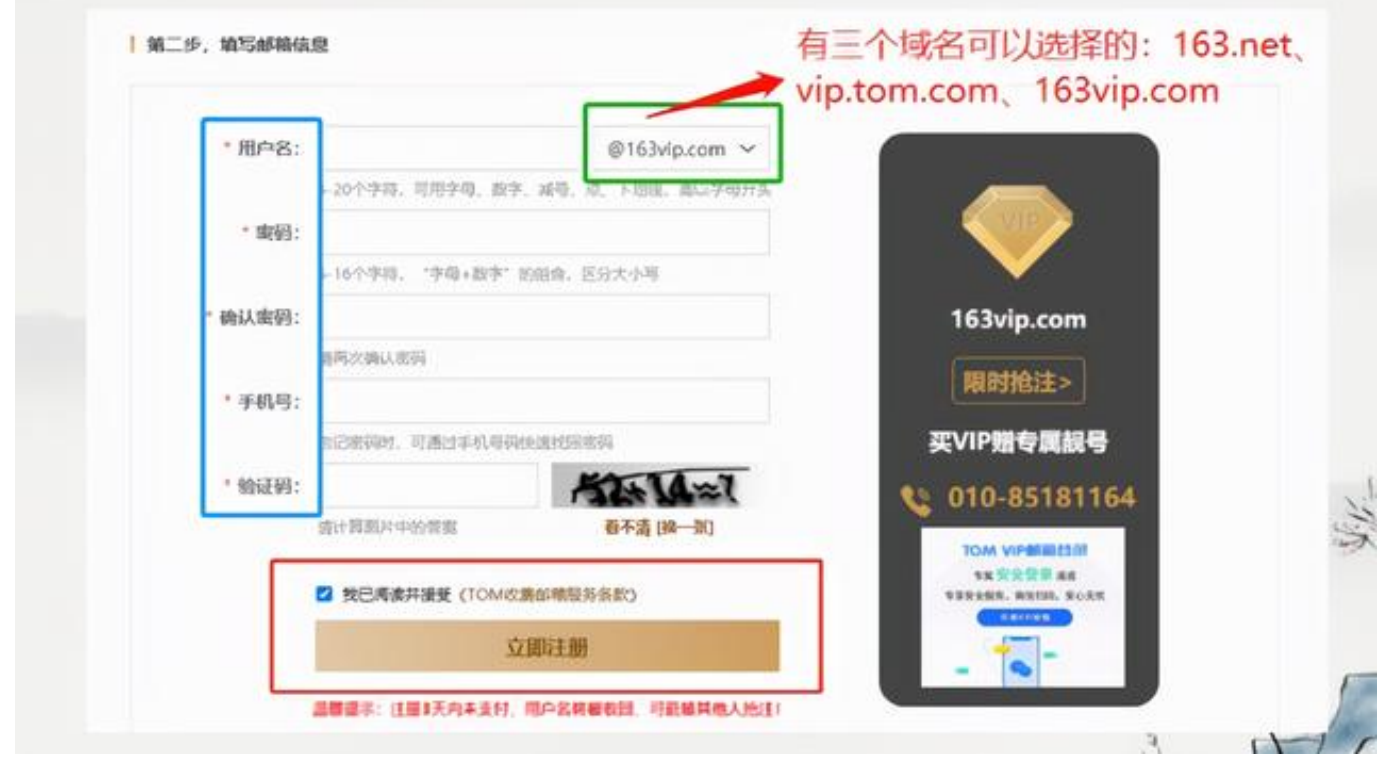

企业邮箱注册流程一样的哦~不过企业邮箱可以试用,试用满意后在进行开通。

以上内容就是和大家分享的有关邮箱注册步骤方法,希望对有需求的小伙伴有所帮 助。选择好的邮箱可以让你轻松处理邮件,事半功倍。感兴趣的话可以尝试一下哦 ~